# Small Business VoIP-router: Slecht of geen signaal  $\overline{\phantom{a}}$

## Inhoud

[Inleiding](#page-0-0) Wat moet ik doen als ik een slecht signaal krijg of geen signaal? [Gerelateerde informatie](#page-11-0)

## <span id="page-0-0"></span>**Inleiding** Ξ

Dit artikel is één in een serie om te helpen bij het instellen, oplossen en onderhouden van Cisco Small Business-producten.

### Wat moet ik doen als ik een slecht signaal of geen signaal krijg? A.

Een laag of laag signaal wordt voornamelijk veroorzaakt door vier belangrijke factoren:

- Afstand
- belemmeringen
- Interferenties
- Verzendsnelheid voor het access point en/of de draadloze adapter niet ingesteld op Auto

#### Problemen die verband houden met de afstand oplossen

Houd in gedachten dat draadloze apparaten beperkingen hebben als het op hun bereik aankomt. Voor apparaten die op 2,4 GHz lopen, kan het bereik tot 100-150 voet gaan. Als uw draadloos netwerk te ver van zijn bereik is, kunt u overwegen om de apparaten te verplaatsen. Een belangrijk iets om te onthouden is dat afstand direct evenredig is aan de signaalsterkte. Hoe verder u komt uit het Access Point (AP), hoe lager het signaal. Voer een doorlopende ping uit om te controleren of u een stabiele verbinding krijgt. Als je meestal antwoorden ontvangt, betekent dit dat de verbinding stabiel is. Als het de meerderheid van de tijd uitwijst, is de verbinding niet stabiel. Klik [hier](#page-1-0) voor meer informatie.

Opmerking: Als u een SRX en/of SRX400 apparaat gebruikt, is het bereik drie keer dat van Wireless-G. Als u SRX200 apparaten gebruikt, is het draadloze bereik dubbel dat van Wireless-G. Aan de andere kant, als u een Wireless-N apparaat gebruikt, is het draadloze bereik vier keer vergeleken met Wireless-G.

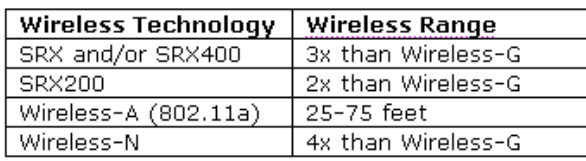

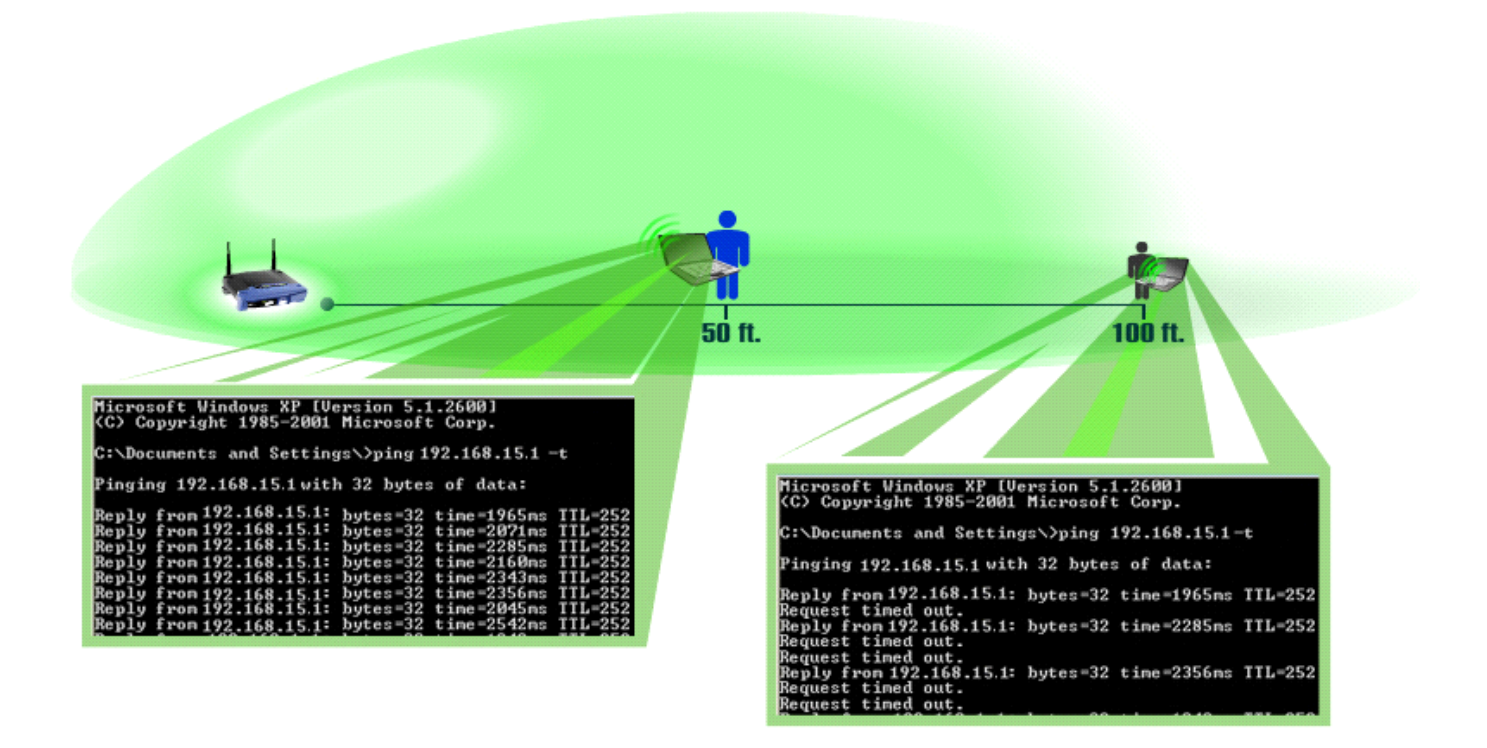

#### <span id="page-1-0"></span>Een doorlopend pingen uitvoeren

Opmerking: Dit document gaat ervan uit dat het LAN IP-adres van de draadloze router 192.168.15.1 is. Als u het IP-adres van de router hebt gewijzigd, is dat het IP-adres dat u in de knoop zult houden.

#### Windows 2000/XP

Opmerking: Klik [hier](#page-3-0) om continu pingelen met Windows 98/ME uit te voeren.

Stap 1: Klik op Start > Start.

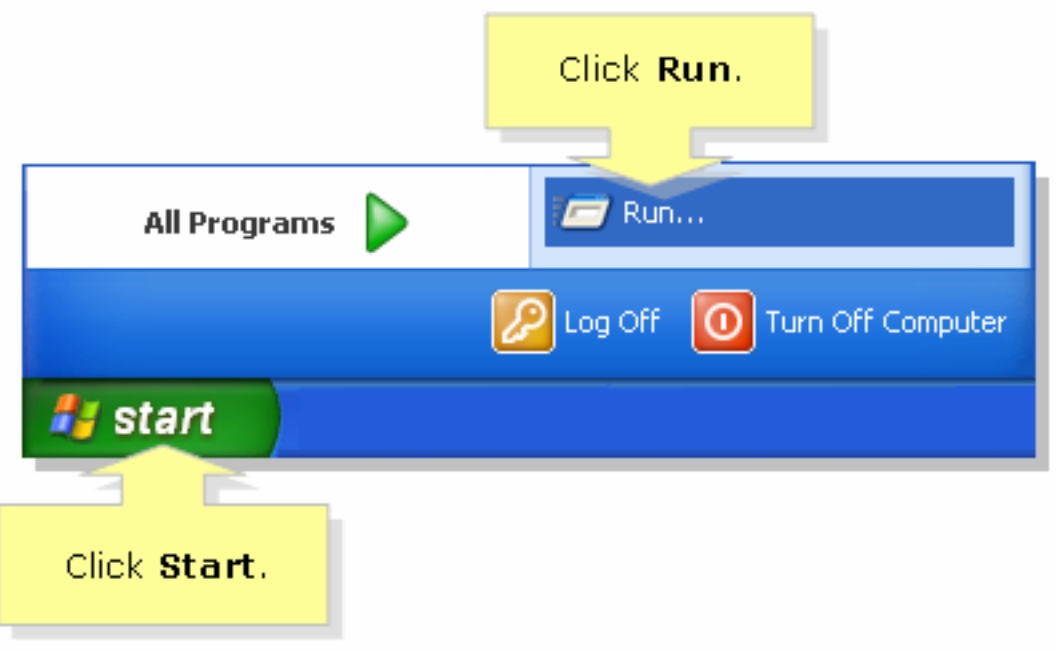

#### Stap 2:

Wanneer het venster Uitvoeren wordt geopend, typt u "cmd" in het veld Openen en klikt u op OK.

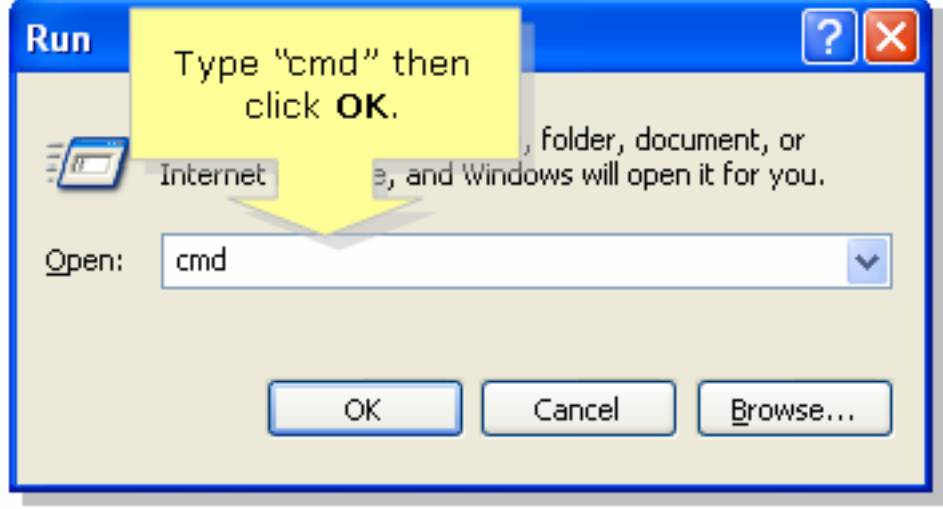

## Stap 3:

Wanneer de **MS DOS Prompt** verschijnt typt u "ping 192.168.15.1-t" of het IP-adres van de draadloze router en drukt u op [ENTER].

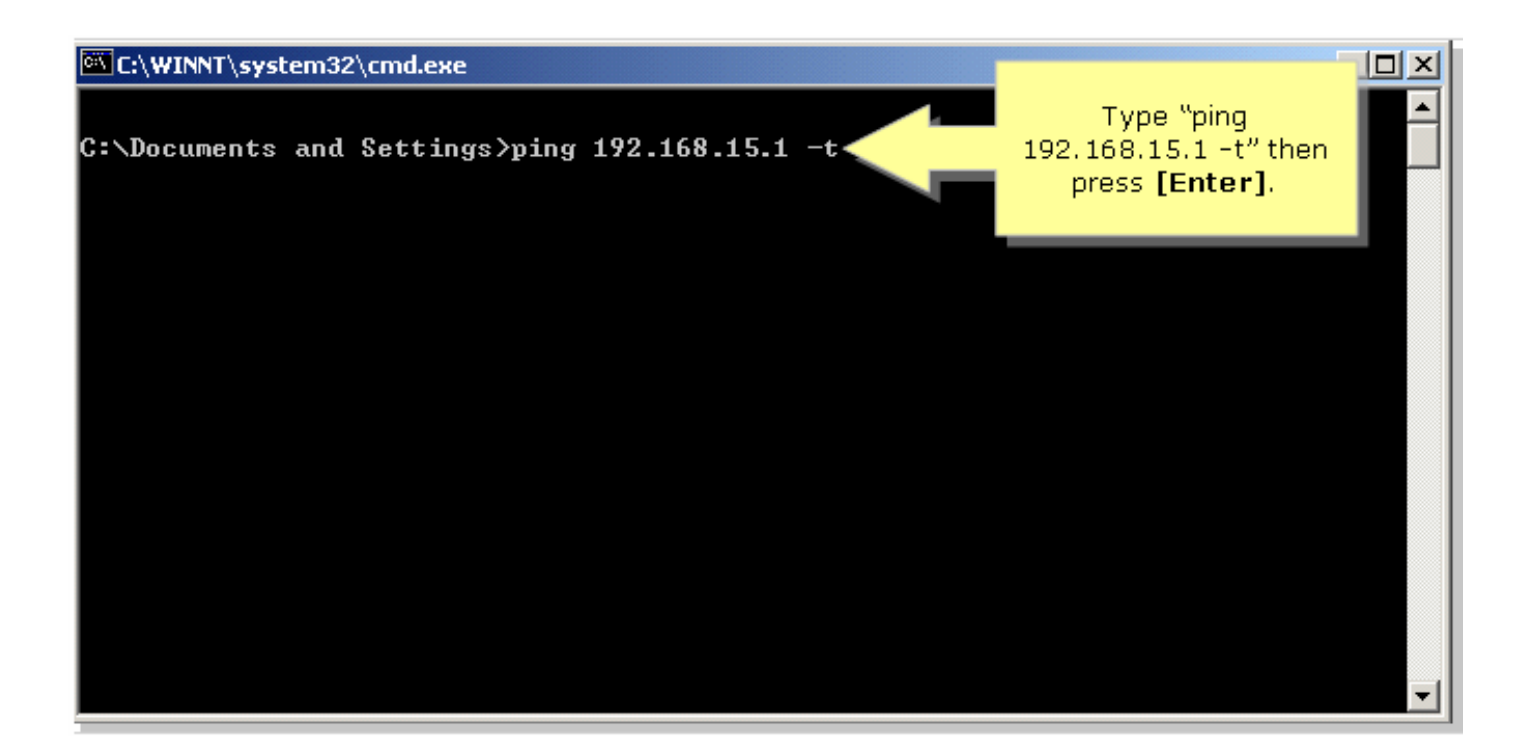

#### Stap 4:

Let op het percentage reacties dat u ontvangt.

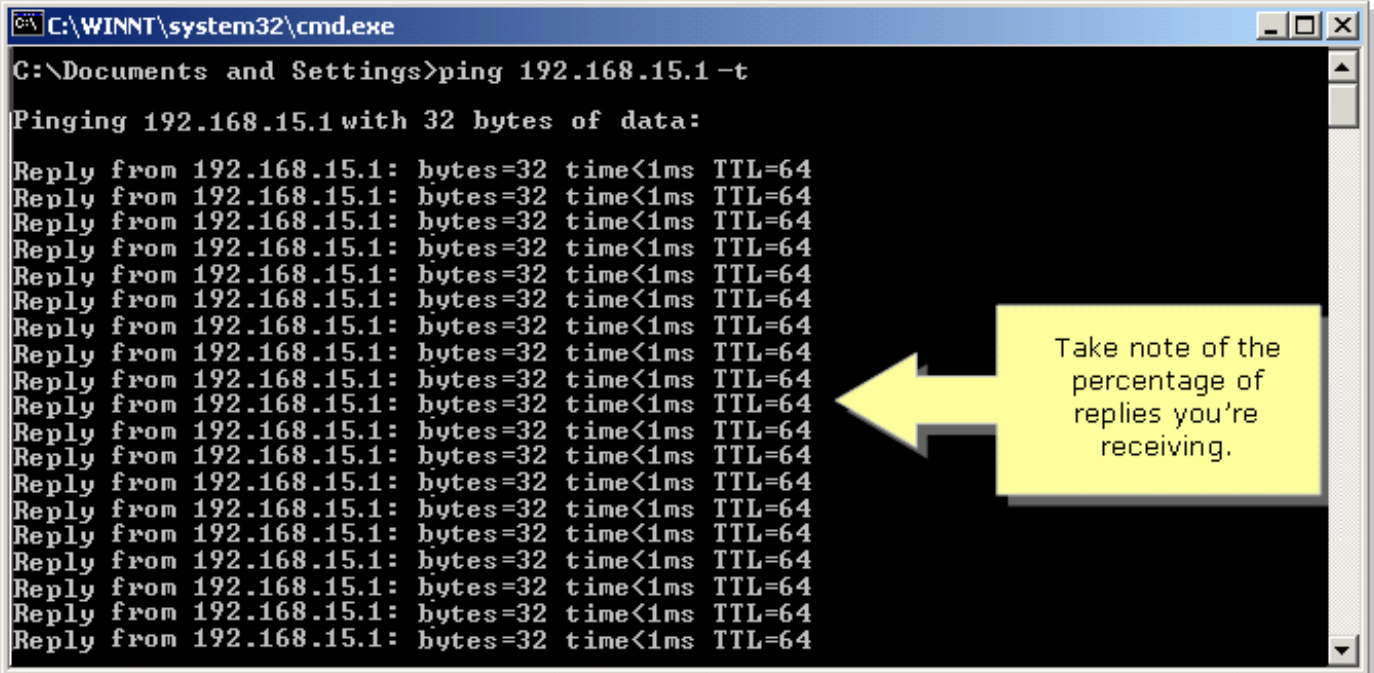

#### <span id="page-3-0"></span>Windows 98/ME

Stap 1:

Klik op Start > Start. Er verschijnt een venster dat vergelijkbaar is met Stap 2.

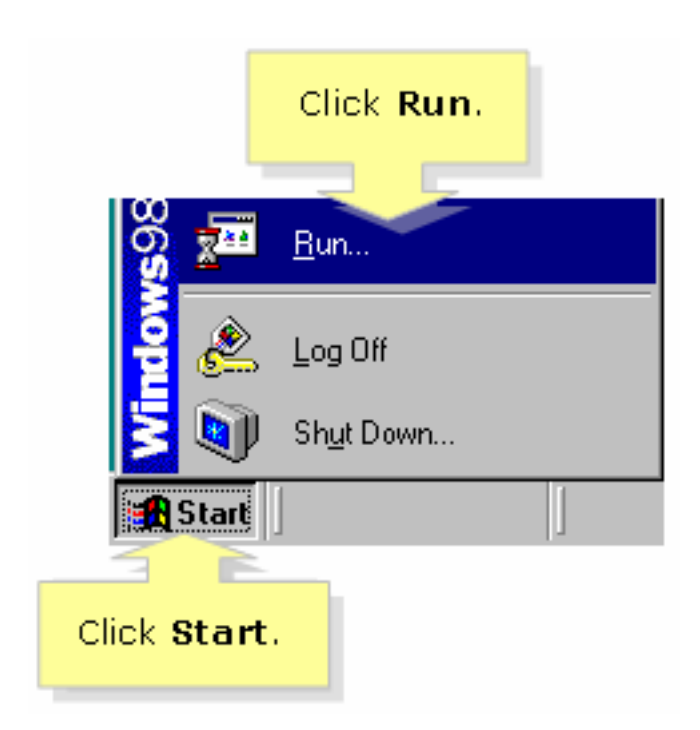

#### Stap 2:

Typ in het veld Openen "opdracht" zodra het venster Uitvoeren verschijnt en klik op OK.

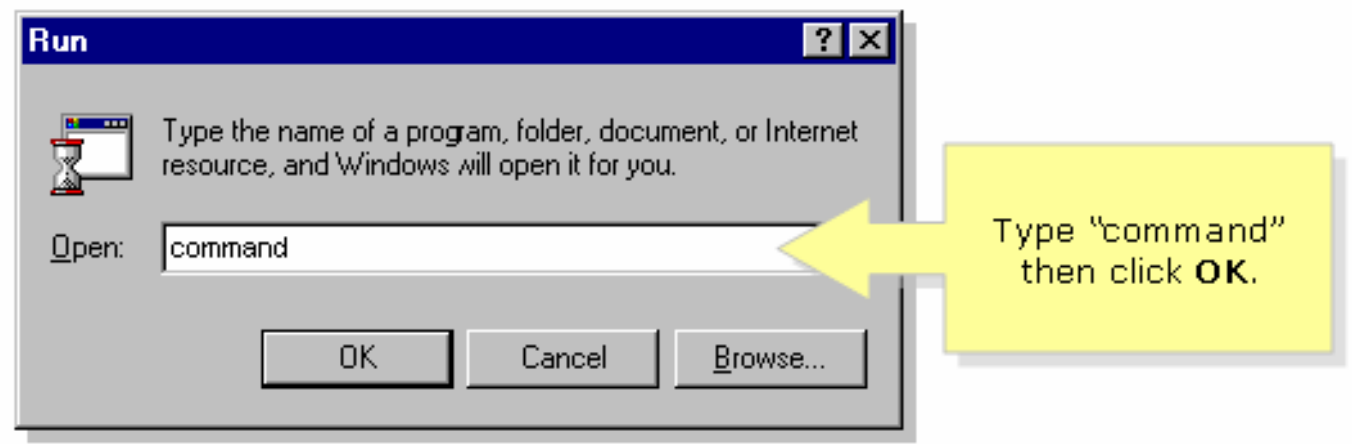

#### Stap 3:

Wanneer de MS DOS Prompt verschijnt typt u "ping 192.168.15.1-t" of het IP-adres van de draadloze router en drukt u op [ENTER].

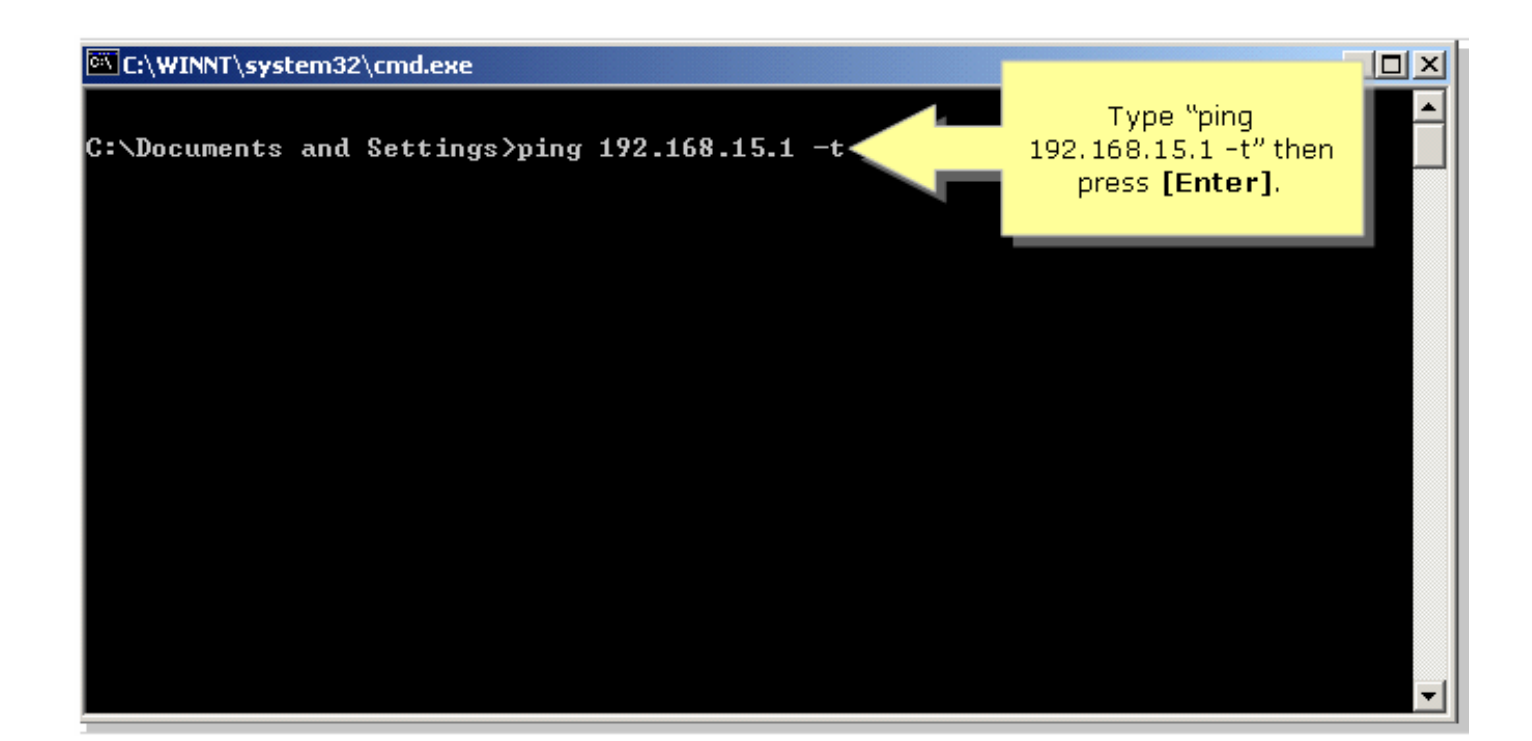

#### Stap 4:

Let op het percentage reacties dat u ontvangt.

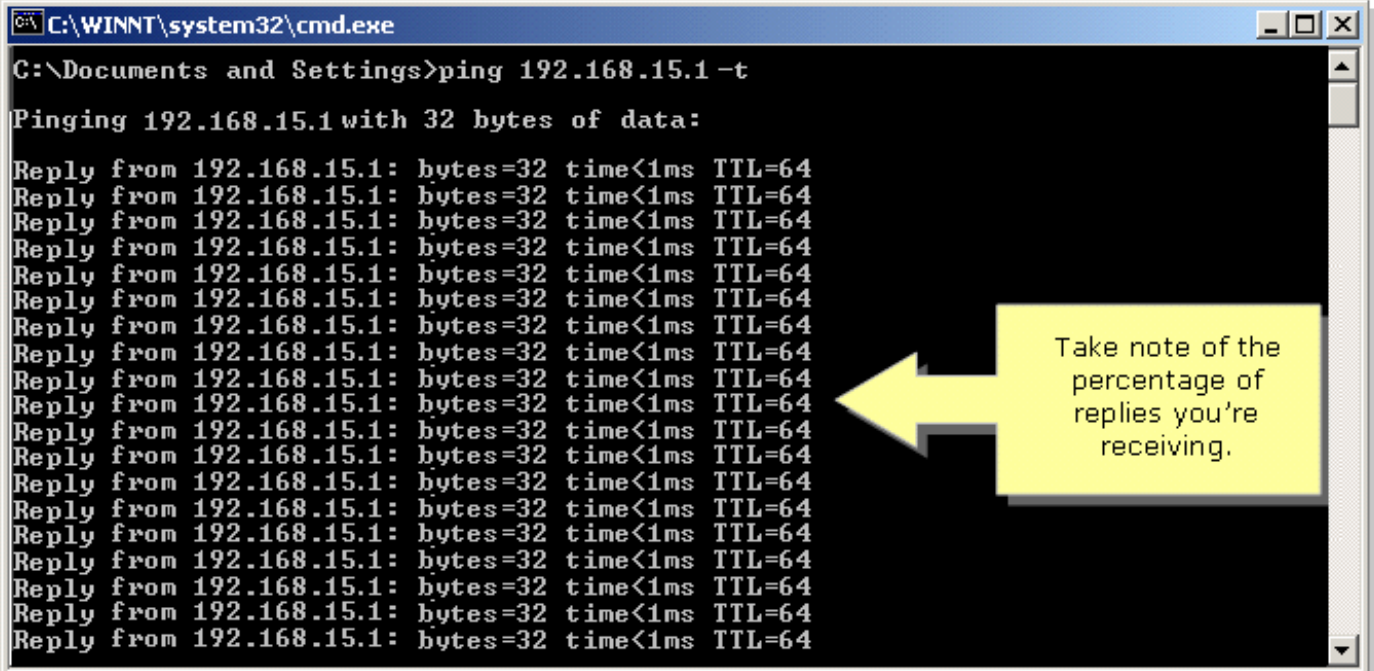

#### Opheffing van fysieke belemmeringen

Draadloze netwerken zijn ook vatbaar voor obstructies die kunnen leiden tot een laag signaal. Vaak wordt het signaal gereflecteerd, teruggetrokken of geabsorbeerd door de obstructie.

Vaak voorkomende belemmeringen zijn:

- Kabinetten
- Spiegelen
- bril
- Metalen objecten
- Dikke muren en plafonds

Als u een van deze objecten tussen uw draadloze adapter en AP hebt, kunt u overwegen om uw AP ergens te verplaatsen om de obstructie te omzeilen.

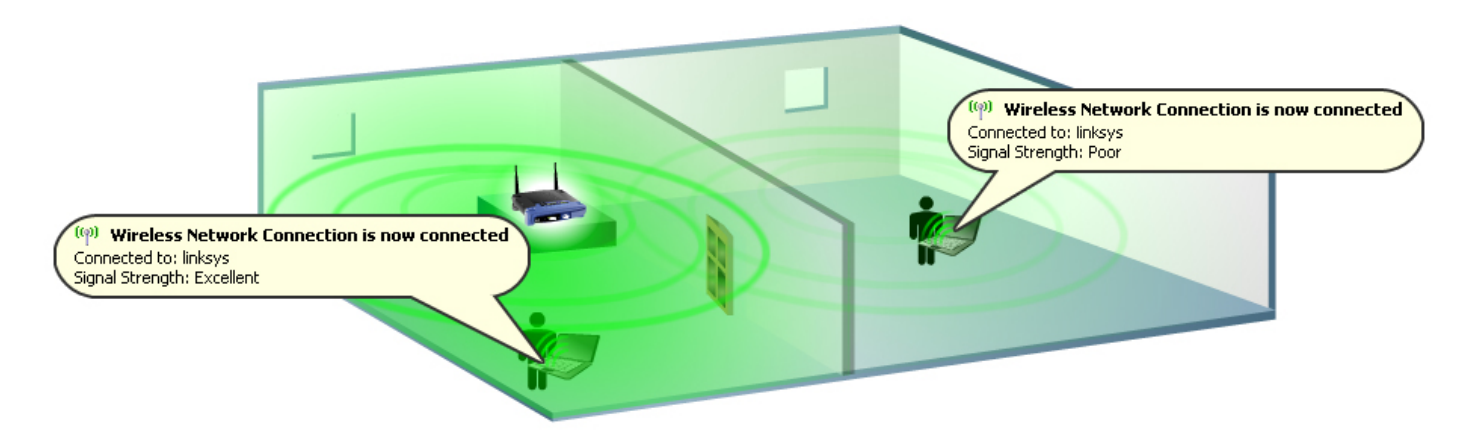

#### Draadloze interferenties tegenkomen

Draadloze netwerken of een apparaat dat met dezelfde frequentie werkt als uw draadloze apparaat (bijvoorbeeld 2,4 GHz) kunnen interferentie veroorzaken en dus uw draadloze verbinding en signaal beïnvloeden.

Vaak voorkomende interferentiebronnen zijn:

- Draadloze naburige netwerken
- Microgolfovens
- 2,4 GHz draadloze telefoons
- Bluetooth-apparaten
- Draadloze babymonitoren

Om het probleem op te lossen, verander het kanaal en SSID op uw AP. De meest gebruikte kanalen zijn 1, 6 en 11, omdat zij worden beschouwd als niet-overlappende kanalen.

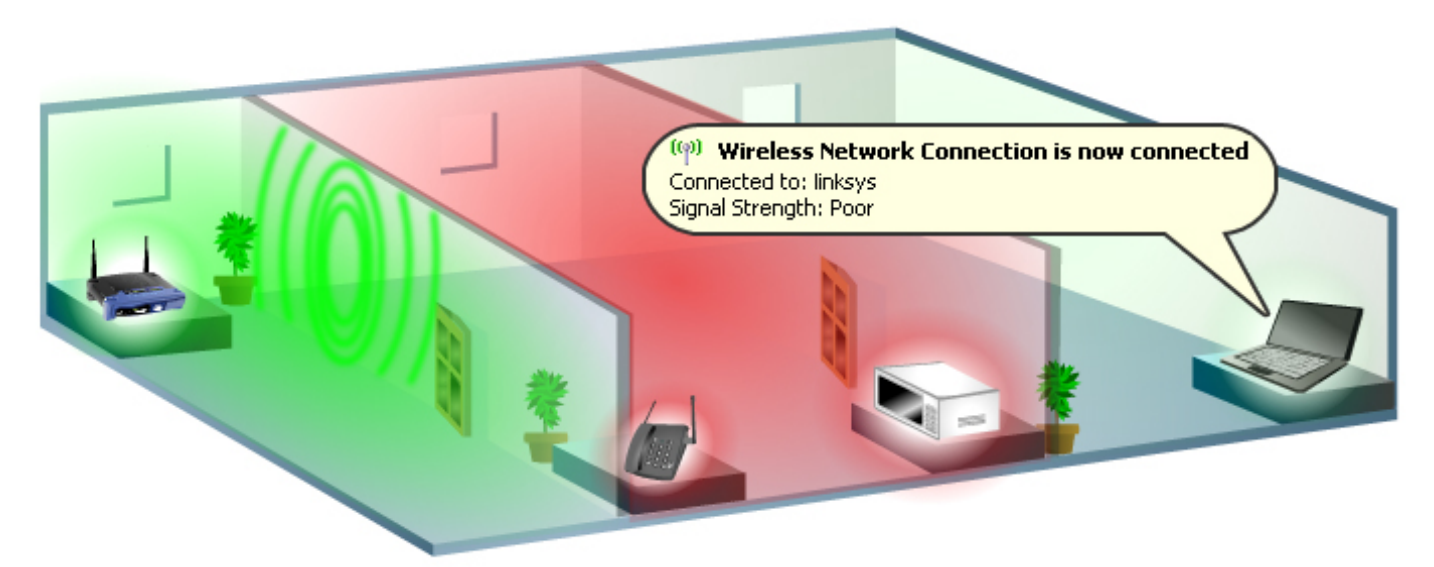

#### Kanalen wijzigen

De normen 802.11b en 802.11g gebruiken de 2,4 Gigahertz (GHz) band. Met deze frequentie kan 802.11b en 802.11g apparatuur interfereren met microgolfovens, draadloze telefoons, Bluetoothapparaten en andere apparaten die dezelfde band gebruiken.

Een belangrijk concept voor kanaalopdrachten is dat het kanaal de centrale frequentie

vertegenwoordigt die de transceiver gebruikt binnen de radio en AP (bijvoorbeeld 2,412 GHz voor kanaal 1 en 2,417 GHz voor kanaal 2). Onthoud dat er een 5 MHz-scheiding tussen frequenties bestaat en dat een 802.11b-signaal een frequentiespectrum of een frequentiebereik van ongeveer 30 MHz heeft. Een signaal valt binnen ongeveer 15 MHz aan beide zijden van de middelfrequentie, wat resulteert in een 802.11b-signaal dat overlapt wanneer gebruik wordt gemaakt van verschillende aangrenzende kanaalfrequenties. Dit laat u slechts drie kanalen (kanalen 1, 6, en 11 voor de V.S.) over die u kunt gebruiken zonder verstoring tussen APs te veroorzaken.

Als u het kanaal op uw draadloze router wilt wijzigen, klikt u [hier](/content/en/us/support/docs/voice-unified-communications/spa8000-8-port-ip-telephony-gateway/108636-pqa-108636.html) op.

#### Zorg ervoor dat het geluid van de draadloze router op auto is ingesteld

Door het tarief van het Doorsturen op de router te veranderen staat het apparaat toe om bij een specifieke snelheid voor draadloze transmissies te werken. De standaard transmissiesnelheid is Auto met een bereik van 1 tot 54 Mbps.

De snelheid van gegevensoverdracht dient afhankelijk van de snelheid van uw draadloos netwerk te worden ingesteld. U kunt uit een bereik met transmissiesnelheden selecteren of de standaardinstelling (Auto) houden. Dit zal de router in staat stellen om automatisch het snelst mogelijke gegevenstarief te gebruiken en zal de auto-reserve optie inschakelen, die de best mogelijke verbindingssnelheid tussen de router en een draadloze client zal onderhandelen.

Opmerking: Als de snelheid waarmee het apparaat wordt verzonden op de router of de adapter niet is ingesteld op Auto, wordt de optie Auto-back-up uitgeschakeld. Als de automatische back-up uitgeschakeld is, kunt u het maximale bereik van de draadloze router niet ervaren omdat deze niet kan worden aangepast aan de conditie van de omgeving.

Cisco Small Business adviseert niet het verzendsnelheid van de router anders dan de standaardwaarde te wijzigen. Een verandering in de Transmission Rate zal het bereik van het draadloze netwerk verkorten, zoals hier wordt geïllustreerd:

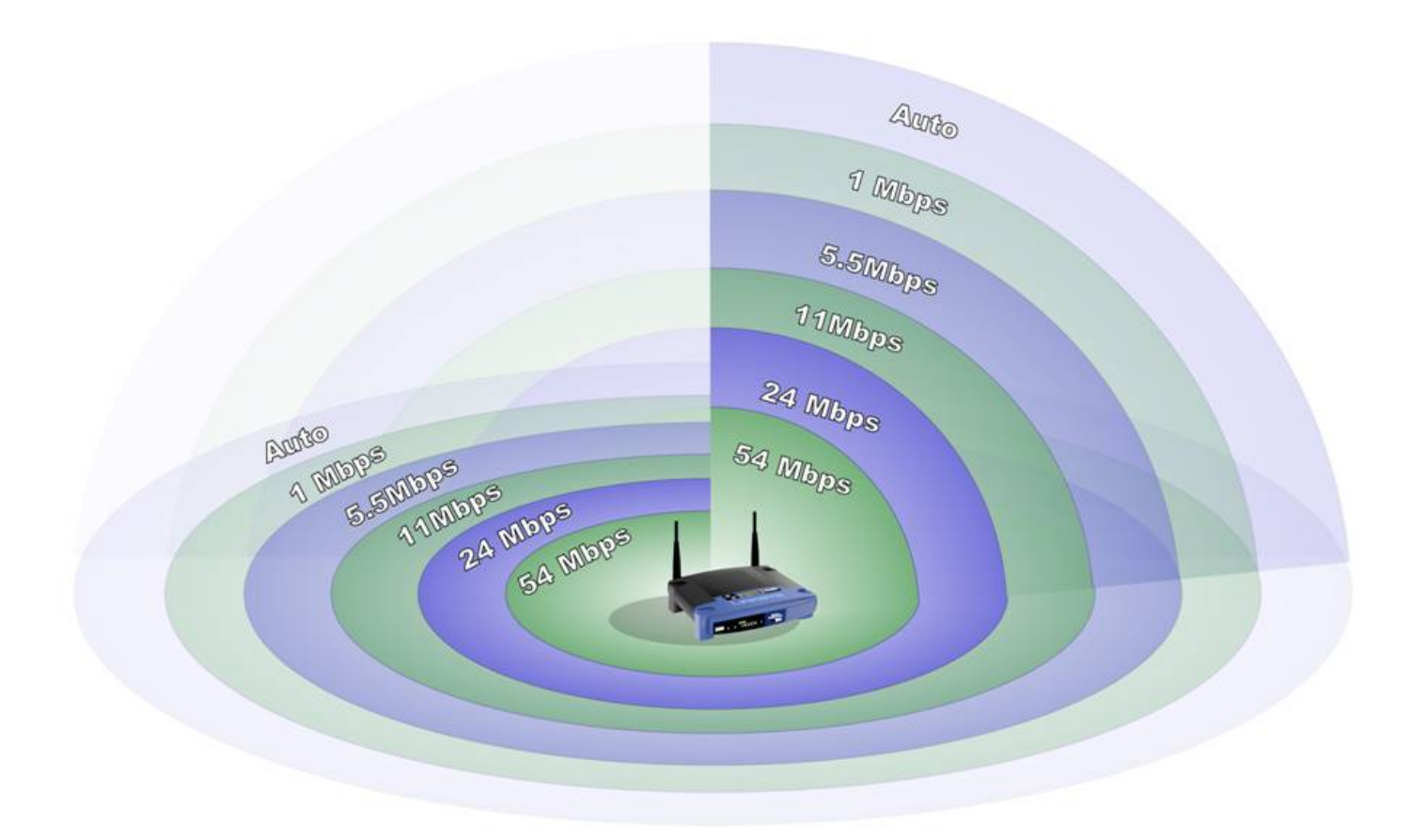

#### Gebruik van afstandsbediening, Wireless-N, SRX-apparaten en/of hoge-versterking-antennes

Als u nog geen Cisco Small Business' Pre-N of SRX-technologie gebruikt, kunt u deze draadloze routers, AP's en draadloze adapters gebruiken:

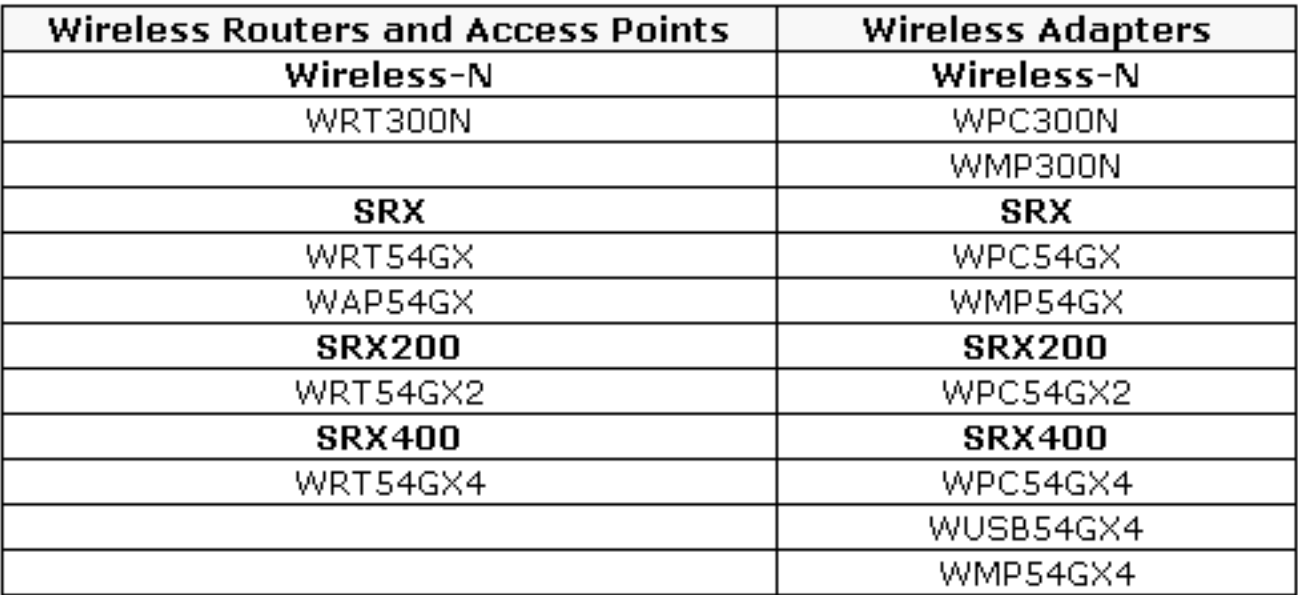

Als u draadloze apparaten gebruikt, zoals: WRT54G WRT540GS WAP54G BEFW11S4 WAP11

U kunt de WRE54G, een Wireless-G bereik expander gebruiken. In tegenstelling tot het toevoegen van traditionele APs aan uw netwerk om draadloze dekking uit te breiden, hoeft de Uitbreiding van het bereik Wireless-G niet met het netwerk verbonden te worden door een gegevenskabel. Stel het binnen bereik van uw belangrijkste AP of draadloze router en het "slaat" de signalen uit op afgelegen draadloze apparaten.

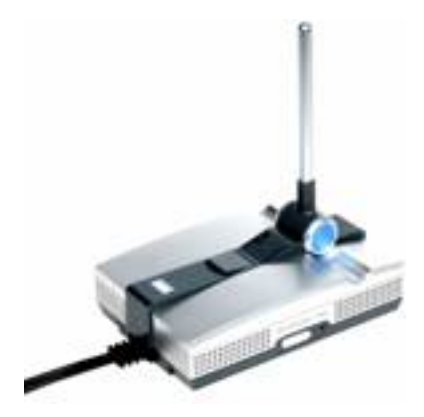

Als u draadloze apparaten gebruikt, zoals: WRV54G WMP540GS WMP540G WET54G WET540-GS5

U kunt een AS1SMA gebruiken om uw Wireless-B of Wireless-G antennes te verplaatsen om obstakels te voorkomen en de signaalsterkte te verbeteren.

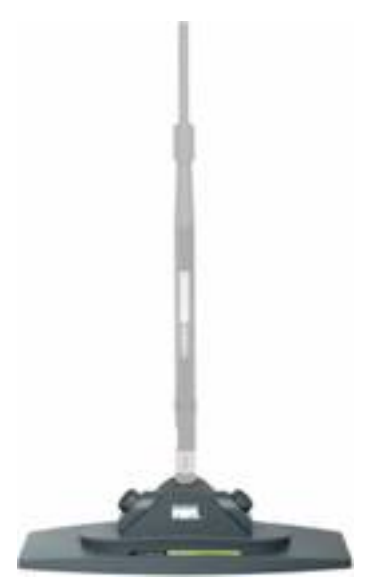

Als u draadloze apparaten gebruikt, zoals: WRT540GS WRT54G WAP54G BEFW11S4 WAP11 HGA7T (grote versterking van de antennes)

U kunt een AS2TNC gebruiken om uw Wireless-B- of Wireless-G-antennes te verplaatsen om obstakels te voorkomen en de signaalsterkte te verbeteren.

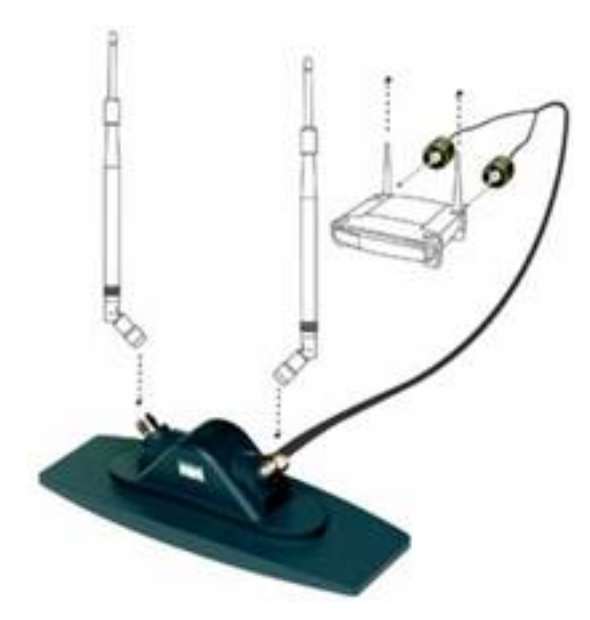

Als u draadloze apparaten gebruikt, zoals: WRV54G WMP540GS WMP540G WET54G WET540-GS5 AS1SMA (standaard antenne)

U kunt een HGA7S gebruiken om het draadloze signaal van uw Cisco Small Business Wireless-G of Wireless-B-apparaten te verhogen.

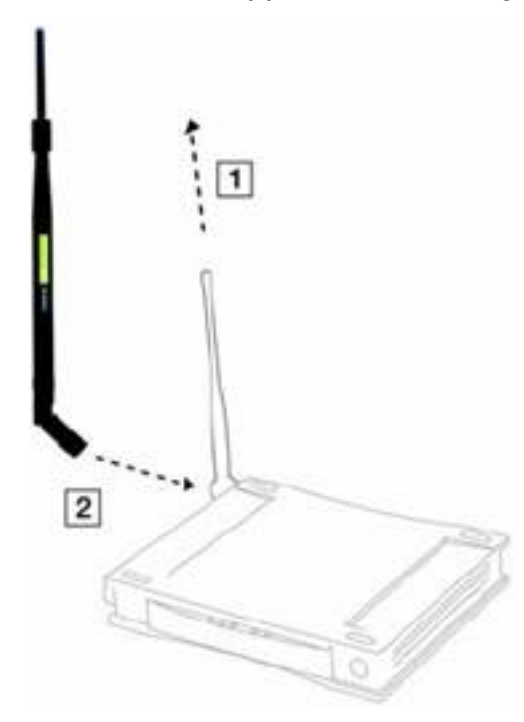

Als u draadloze apparaten gebruikt, zoals: WRT540GS WRT54G WAP54G BEFW11S4 WAP11 AS2TNC (antenne-standaard)

U kunt een HGA7T gebruiken om het draadloze signaal van uw Cisco Small Business Wireless-G of Wireless-B-apparaten te verhogen.

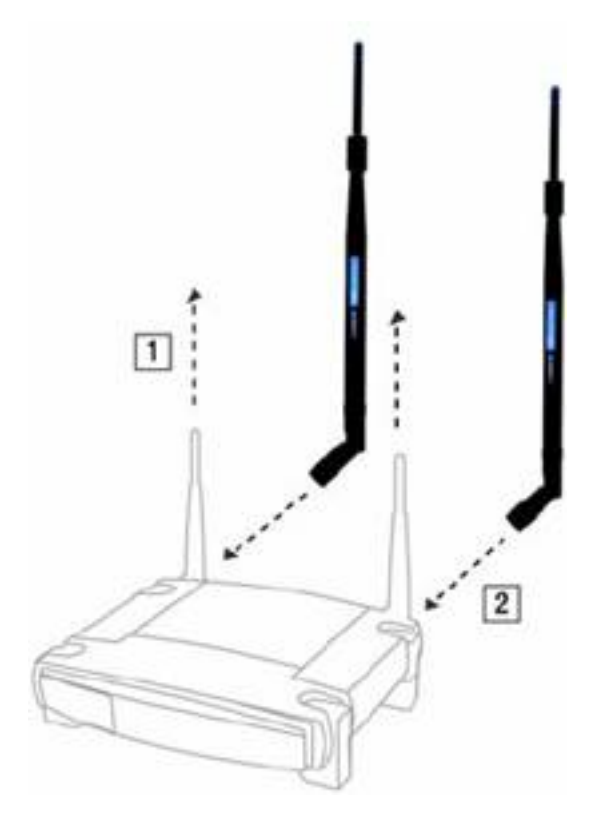

## <span id="page-11-0"></span>Gerelateerde informatie Ξ

<u>• [Technische ondersteuning en documentatie – Cisco Systems](//www.cisco.com/cisco/web/support/index.html)</u>